Sending money to your relatives has never been easier. From now one for the diaspora living abroad we have provided them with faster, efficient and easier way of transferring funds to your relative by generating a QR Code. Please follow the below steps to generate your QR Code:

- 1. Visit [https://www.postfinance.ch/en/business/support/tools-calculator/qr](https://www.postfinance.ch/en/business/support/tools-calculator/qr-generator.html/qrbill/Index.do)[generator.html/qrbill/Index.do](https://www.postfinance.ch/en/business/support/tools-calculator/qr-generator.html/qrbill/Index.do)
- 2. Fill the mandatory fields with the details as below then click NEXT:

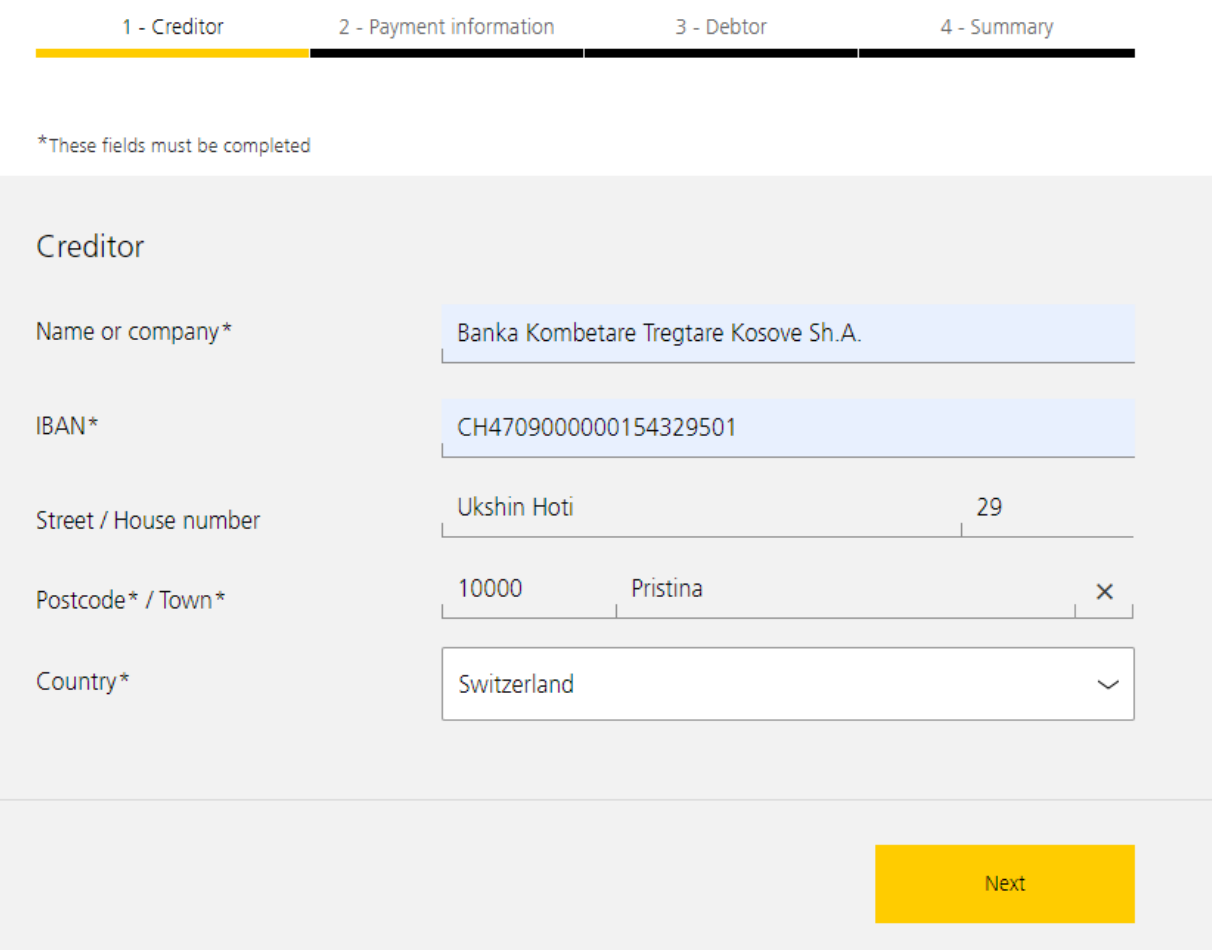

- 3. On the Payment Information please fill the Amount, and on the Message part please fill the mandatory information in the following order and codification:
	- **1/ Beneficiary account IBAN**
	- **2/ Beneficiary Name**
	- **3/ Beneficiary address**
	- **4/ Remittance Information**

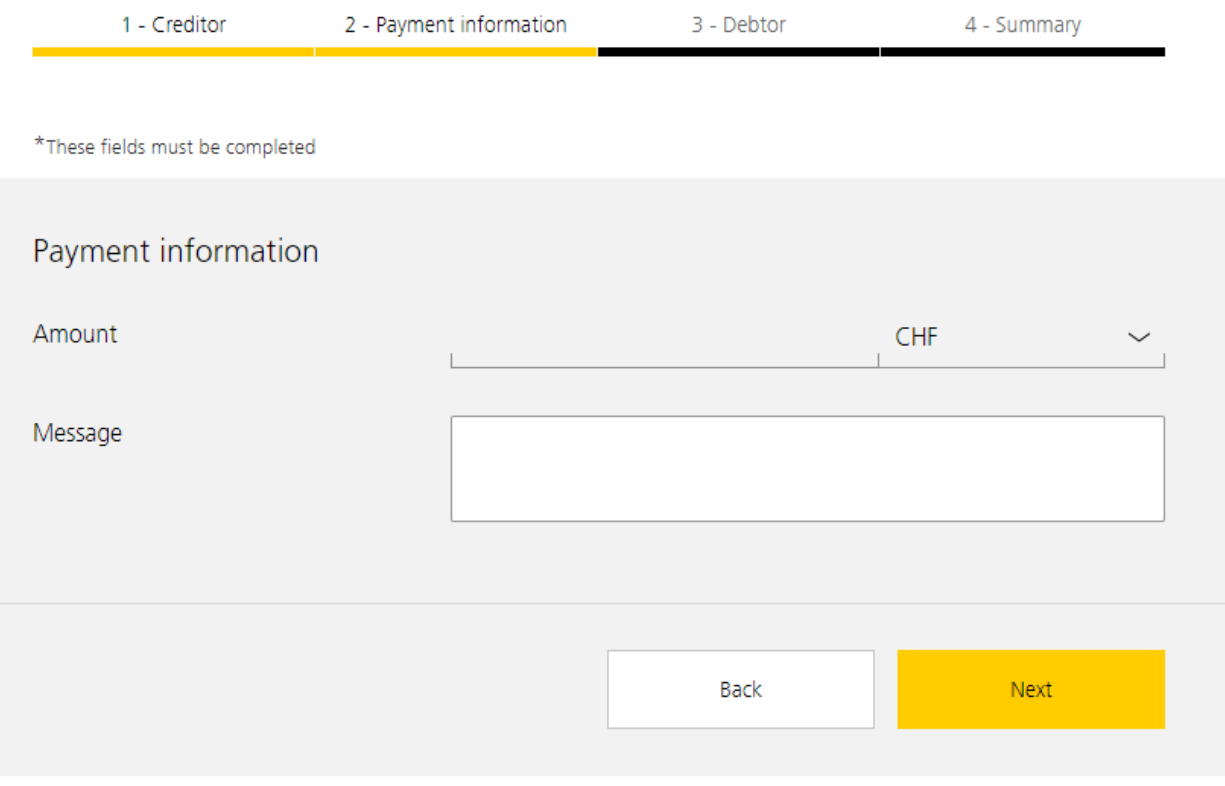

Example:

- **1/ XK05 \*\*\*\*\*\*\*\*\*\*\*\*\*\*\*\***
- **2/ GRANIT ADEM GASHI**
- **3/ Adem Ramadani nr. 6**
- **4/ Transfer**

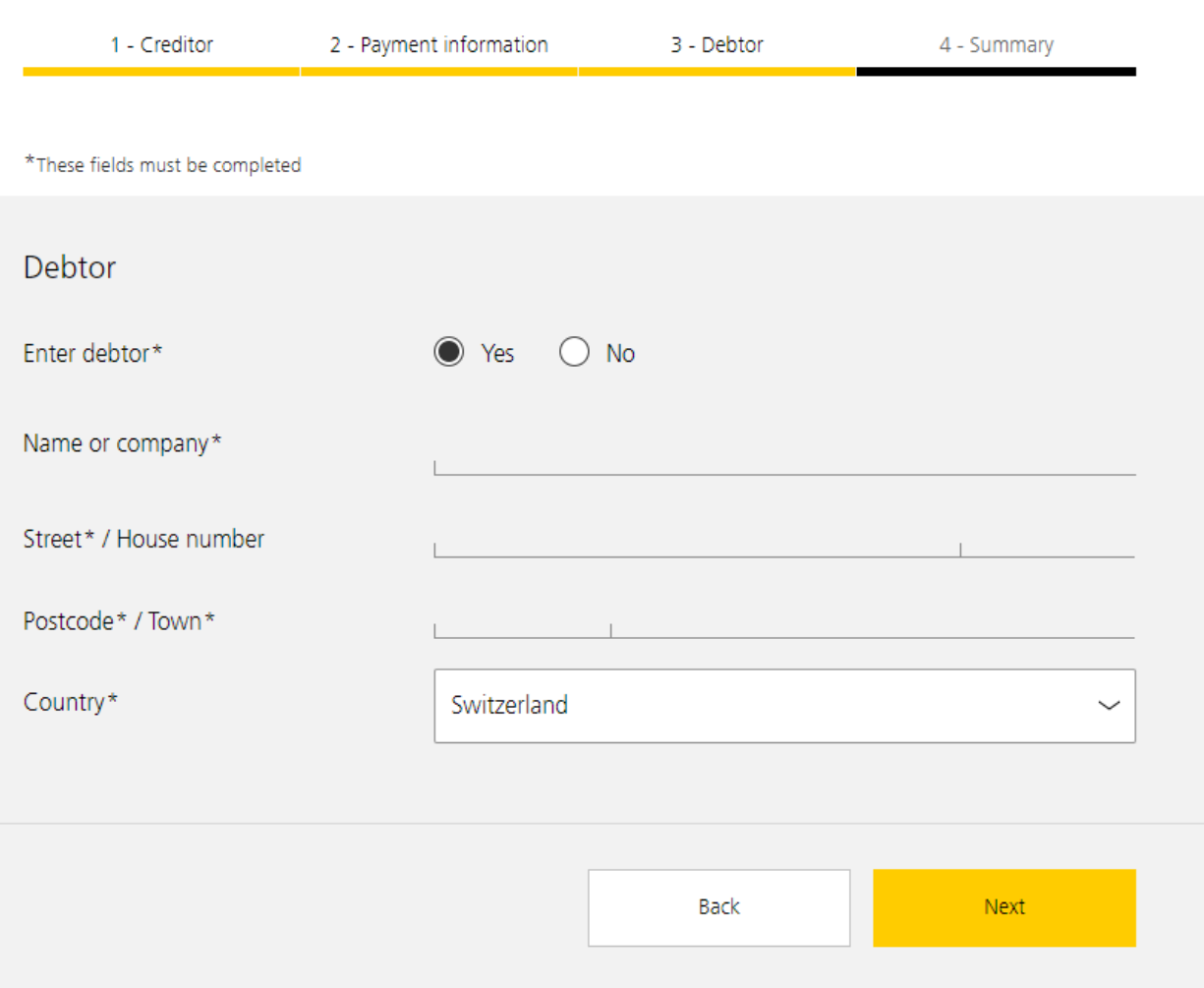

## 4. After you will click NEXT you will need to fill the information Sender information as below

5. At the Summary part you will be asked to review all the inputted detail before creating the QR Code

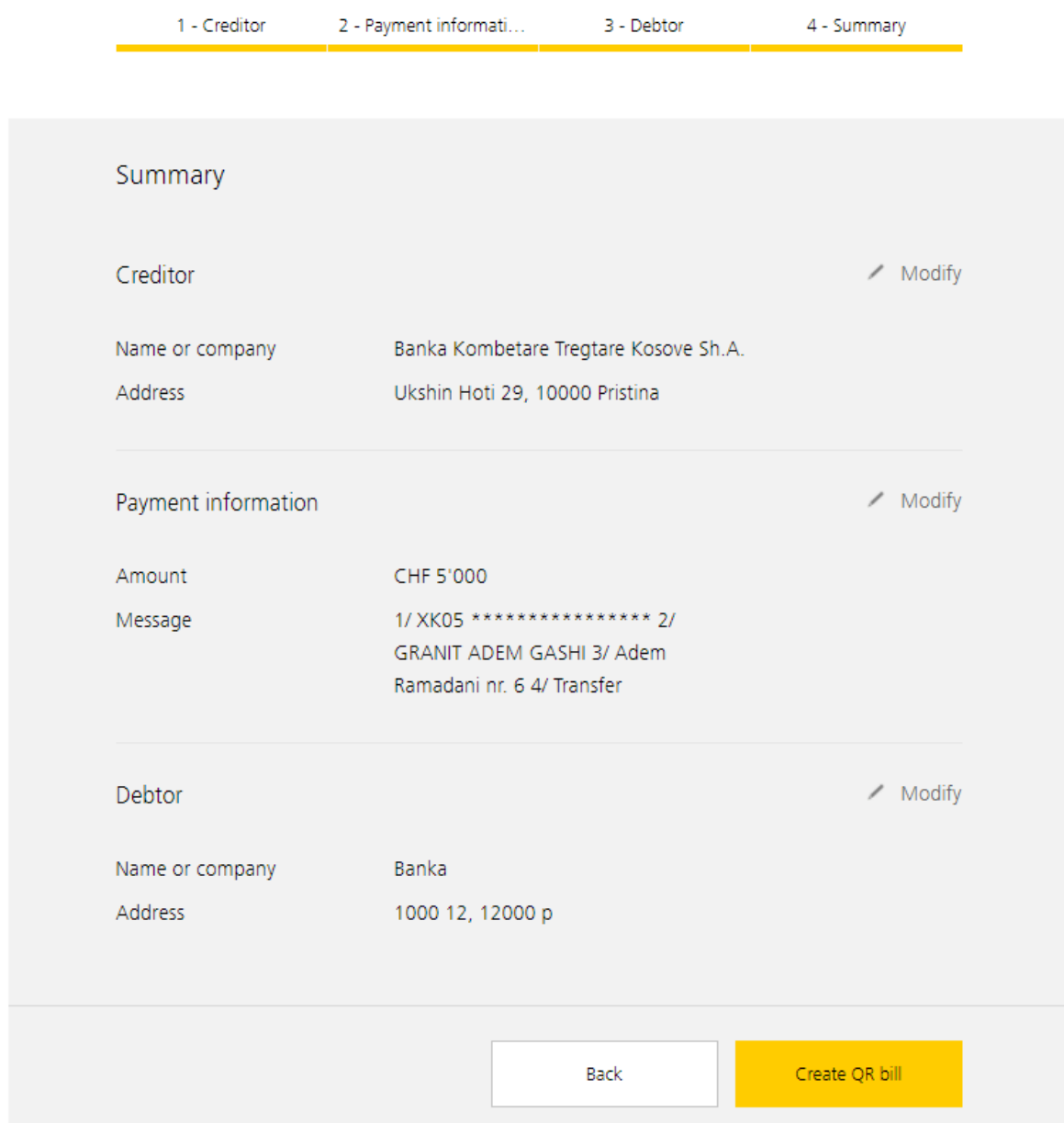

As a final step, your QR Bill is created. You can print out the QR-bill on white perforated paper. QR-bills that you send as a PDF by e-mail to invoice recipients are exclusively intended for payment via e-banking and mobile banking.